## nr. | Nume produs  $|$  Cantitate | UM | Preț | Valoare 1 Roșii 2,3 kg 5,3 12,19 2 Salata 1 buc 4,6 4,6  $3 | Ce$ apa | 0,5 kg | 1,8 0,875 4 | Cartofi | 1,3 | kg | 1,5 | 1,95 5 | Cotlet porc | 1,85 | kg | 20 | 36,445  $6 \mid$  Ciocolata  $\mid$  2 | buc | 8,5 | 17 7 Cafea 0,5 kg 35 17,5 8 Biscuiți  $1 \mid \text{buc} \mid 3,2 \mid$  3,2 9 | Mere  $\vert$  1,7 | kg | 3,5 | 5,95  $10$  Alune  $\begin{array}{|c|c|c|c|c|} \hline 10 & \text{Alune} & 0,1 & \text{kg} & 50 \hline \end{array}$  50

## 1. Creați un tabel cu urmatoarea structură:

**Fisa 1**

## 2. Salvați registrul de calcul cu numele **Cumpărături**.

3. Adăugați tabelului borduri. În experior bordure va fi cu linie dublă de culoare roșie și borduri interioară va fi cu linie punctată de culoare verde.

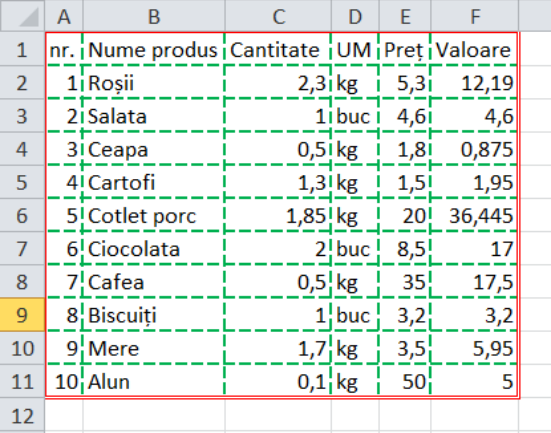

- 4. Calculați cât au costat cumpărăturile.
- 5. Afișați cu două zecimale coloanele Cantitate, Preț și Valoare.
- 6. Ordonați în ordinea descrescătoare a prețurilor. Copiați tabelul în foaia 2. Redenumiți foaia 2 cu numele Descrescător
- 7. În foaia 1 ordonați alfabetic produsele.
- 8. În foaia 1 găsiți produsul cu prețul cel mai mic în celula G2
- 9. În foaia Descrescător găsi produsul care a costat cel mai mult în celula H2.
- 10. Schimbați numele utilizatorului cu numele vostru.
- 11. Salvați registrul de calcul și trimiteți-l pe e-mail la adresa prof macovei c@yahoo.com.